# Course plan

| Week | First half of evening                              | Break                 | Second half of evening               |
|------|----------------------------------------------------|-----------------------|--------------------------------------|
| 1    | Introduction & basics                              | jmd                   | Basics inside PHP                    |
| 2    | Wide angle photography                             | -8:30pm               | Targets in the planetarium           |
| 3    | Processing Software                                | 6рт-                  | Sun, Moon & planets                  |
| 4    | Small 'scope observing (may change due to weather) |                       | Small 'scope observing               |
| 5    | Observing with 28"                                 | Ca <b>fe is o</b> pen | Video astronomy<br>(time permitting) |
| 6    | Zoom lenses & telescopes                           | Ca                    | Participants photo's                 |

# Astrophotography for beginners

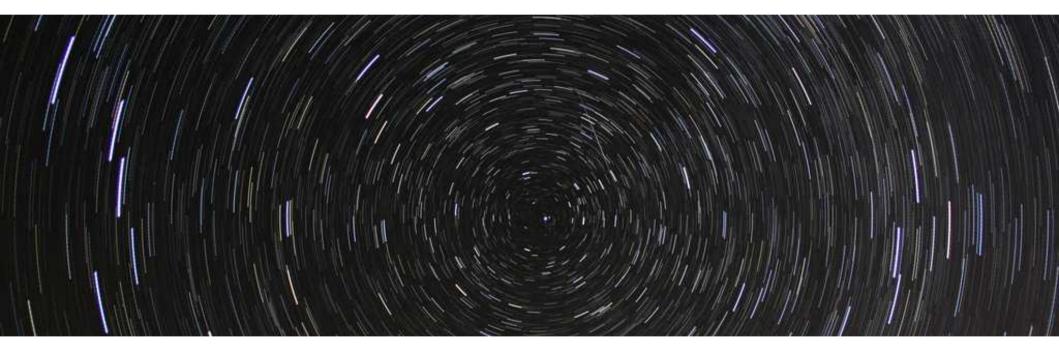

Image Processing

# Image processing to improve your astronomy photographs

- process your images using software to adjust the final result e.g brightness, contrast, saturation, etc
- calibrate your images to remove imperfections in the camera (dark, bias & flat fields)
- stack multiple images together to make one good photograph

#### IrfanView

- Free software for basic image processing
- For example, by changing the colour balance, you can minimise the effect of light pollution (Image menu > Colour corrections)
- Sodium street-lights are orange, so they give off lots of red light and some green. Try changing the colour balance (e.g. red -50, green -15, blue 0) to minimise the effect of light pollution
- Experiment with changing the brightness & contrast too

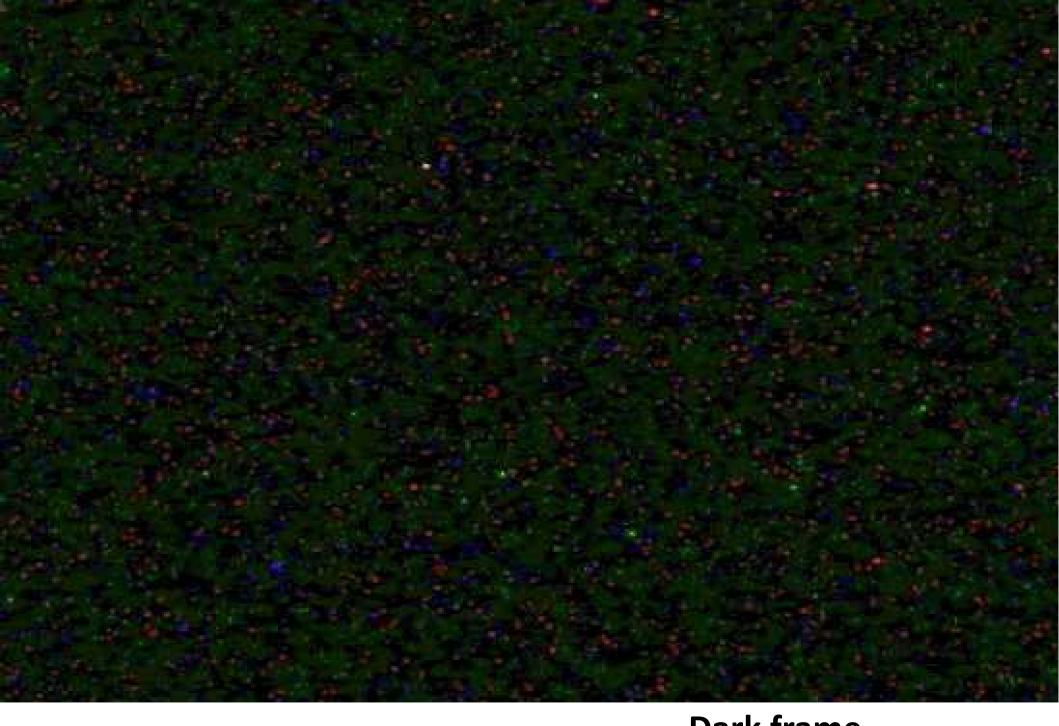

Dark frame taken with lens cap on

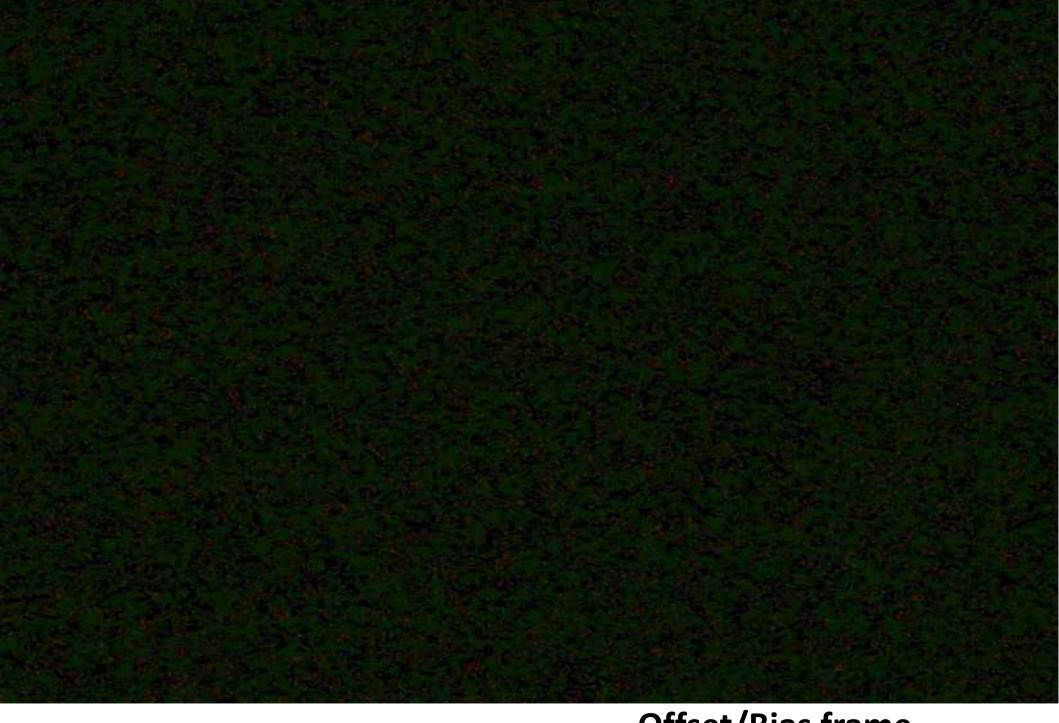

Offset/Bias frame
A zero second exposure

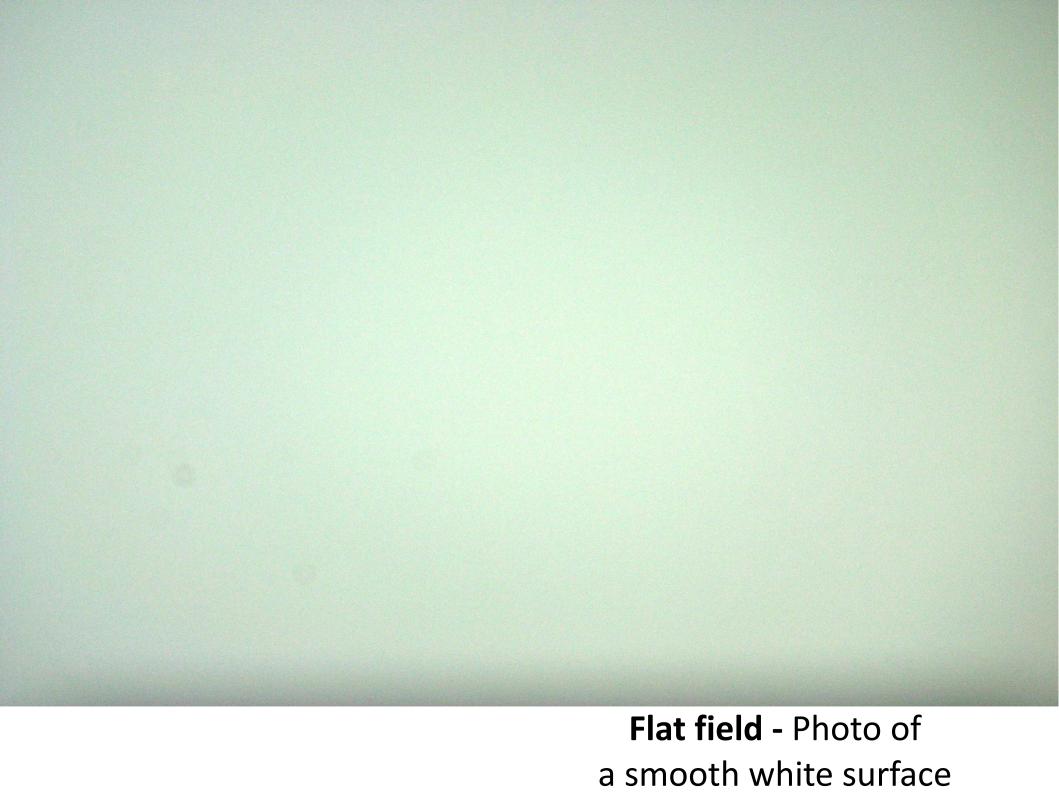

## Calibration of images

#### Dark frame

- an identical photo taken with the lens cap on, to just photograph the camera's imperfections (some of which increase with time)
  - Must ALWAYS subtract a dark frame from starry photo's

#### Offset/Bias

- a zero exposure photograph, which is a photograph of the noise inherent in the camera chip (optional)

#### Flat field

- compensates for parts of the detector being more sensitive than others, and vignetting inherent in the lens (optional)

# Improving the final result

#### Brightness

- Makes pixels brighter or darker

#### Contrast

- Changes the difference between bright and dark points

#### Saturation

- Changes how colourful the image is

#### Colour balance

- Makes an image more or less red/green/blue

#### Gamma correct

- Makes mid-colours brighter or darker

### Free software to calibrate astrophoto's

Star Trails: startrails.de

- Stacks (overlays) individual images

Deep Sky Stacker: deepskystacker.free.fr

- Registers (aligns) & stacks images (similar, but simpler than RegiStax)

Free software to improve astrophoto's

Irfan View: irfanview.com

- A large range of image processing tools

GIMP: gimp.org

- GNU Image Manipulator Program: a free clone of photoshop

### Deep Sky Stacker

- Instead of taking one long exposure (e.g. 10 minutes), take multiple short exposures (e.g. twenty 30 second exposures)
- This allows you to use one short calibration (dark) frame on each image, rather than taking one long one
- This software can also correct for the motion of the stars across the sky, and so you do not need a tracking mount
- DSS can also do some colour balance image processing

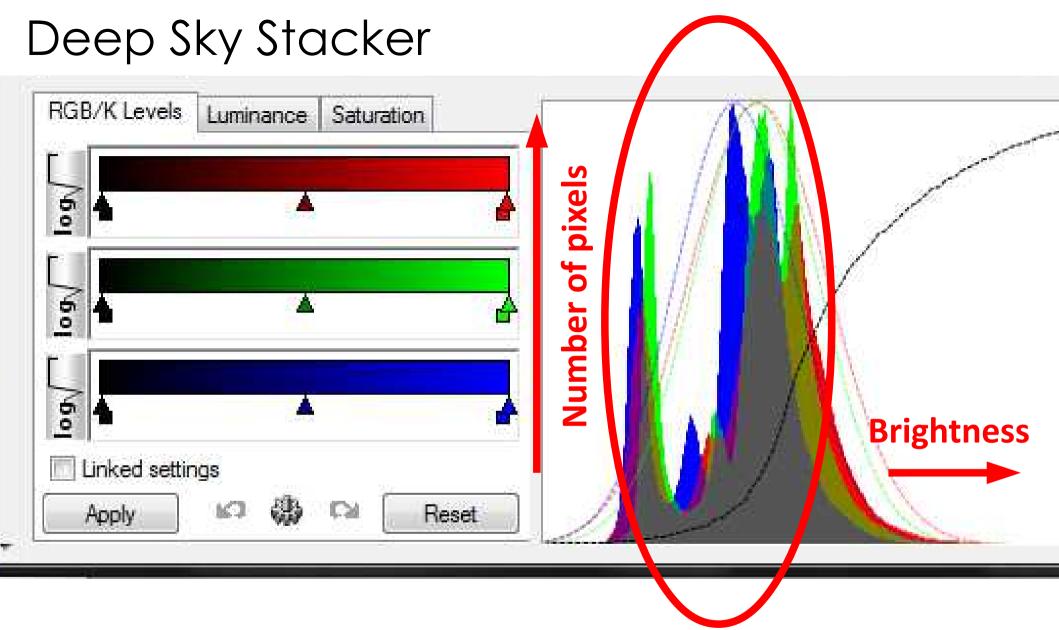

Number of pixels at a given colour and brightness

#### **Everything above the line is ignored**

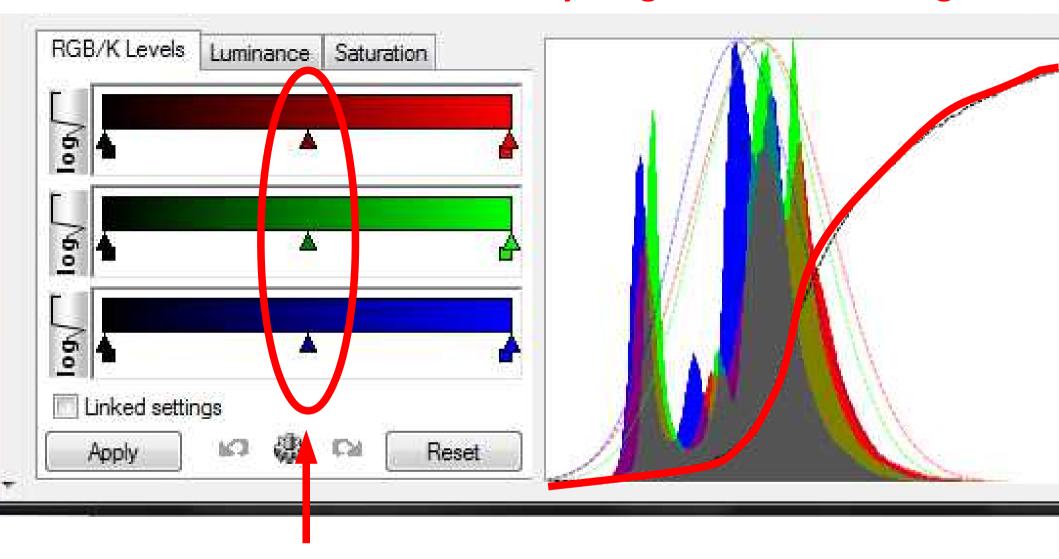

Move these sliders to include more or less of a particular colour

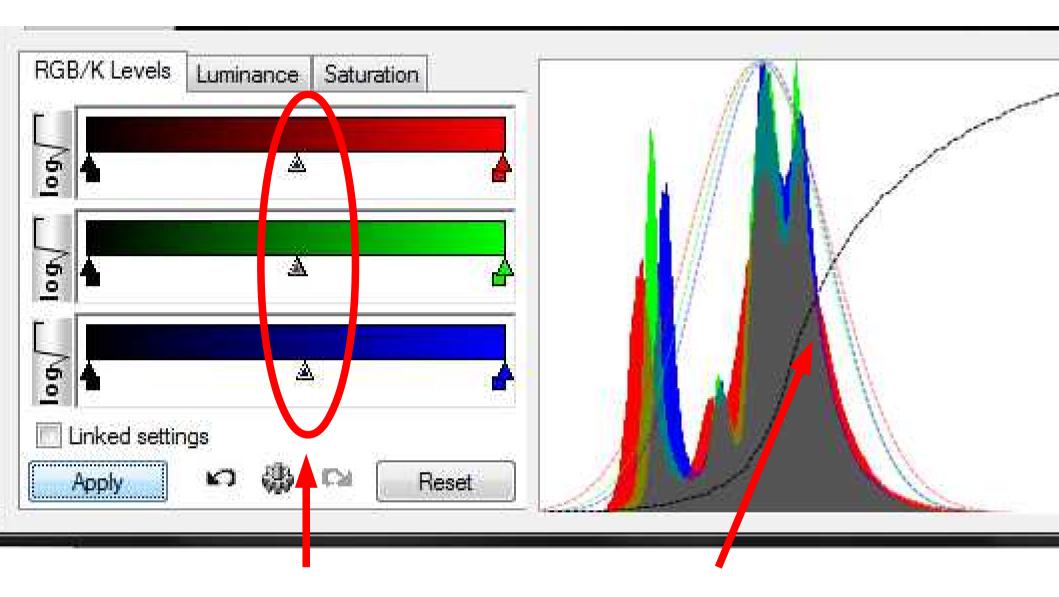

Move these sliders to line up the colours here

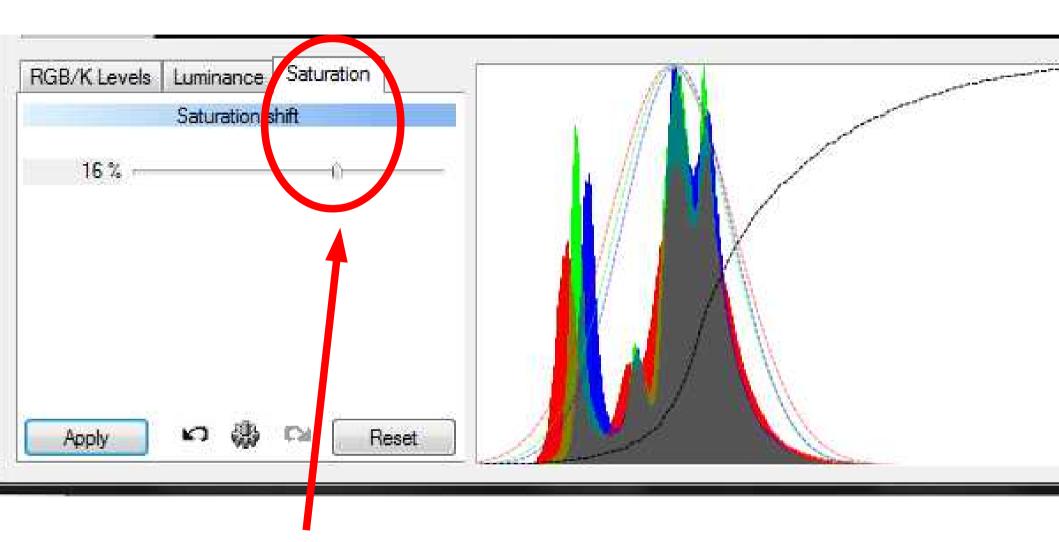

Increase the colour a bit

#### Change angle and offset of curve in each zone, using sliders

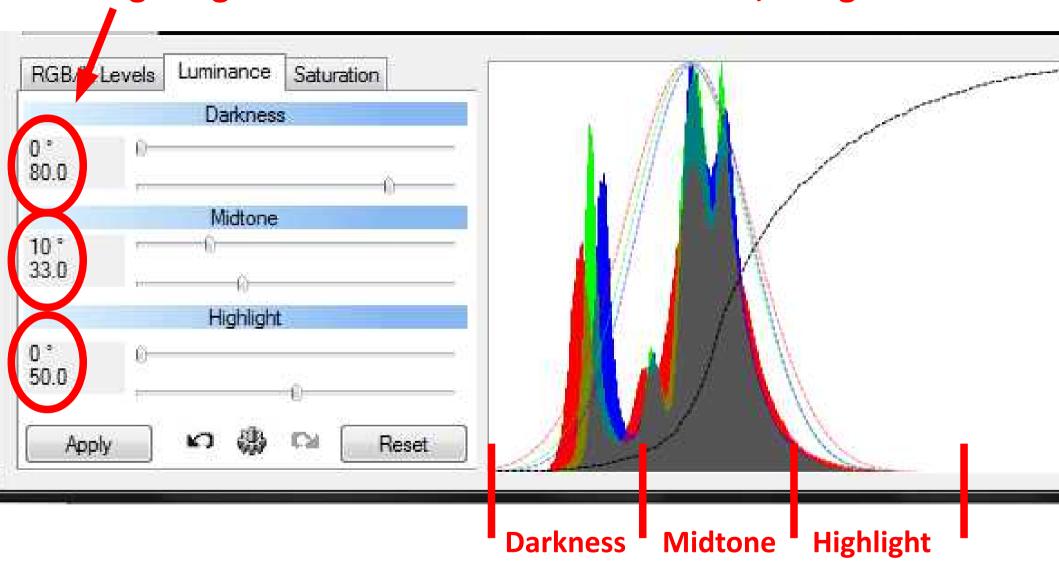

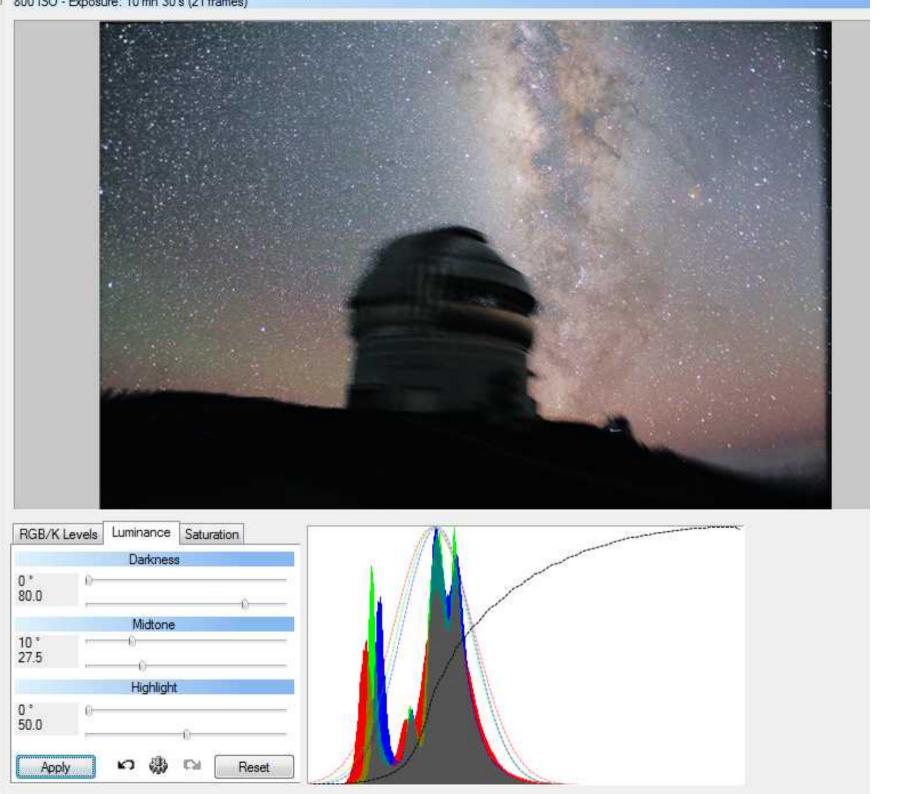

#### Software for Mac's

Note: I have no experience of using any of these!

StarStaX: www.markus-enzweiler.de/StarStaX/StarStaX.html

- Stacks (overlays) individual images

Keiths Image Stacker: keithwiley.com/software/keithsImageStacker.shtml

Astrostack: www.astrostack.com/home.html

- Registers (aligns) & stacks images from a video

PixInsight commercial software: pixinsight.com

# Astrophotography for beginners

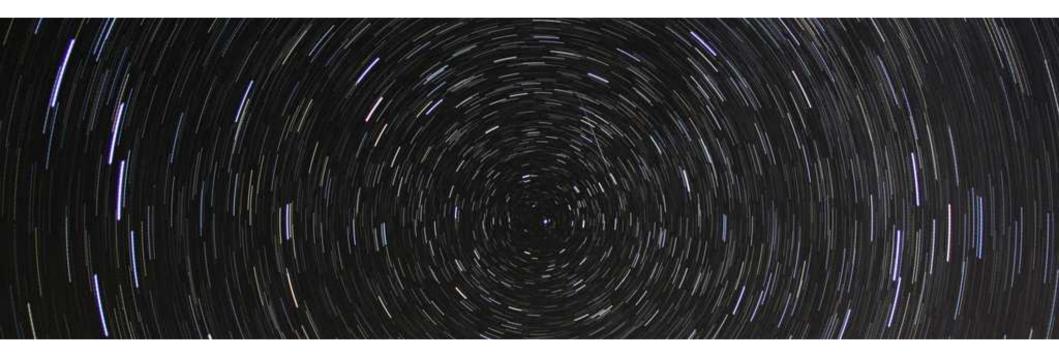

www.DarrenBaskill.co.uk/a4b